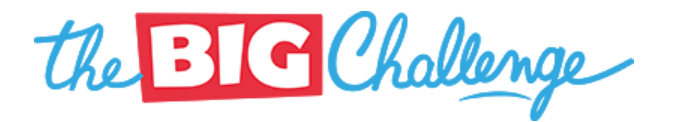

Ta classe d'anglais va utiliser la Game Zone du Big Challenge. Voici les instructions pour la rejoindre :

**Si tu es sur un ordinateur, rends-toi sur le lien suivant :**

**https://admin.thebigchallenge.com/teacher/tr/22977/ABB9**

## **Si tu diposes de la version imprimée des instructions :**

- 1. Rends-toi sur le site **www.thebigchallenge.com**
- 2. Connecte-toi à ton espace personnel :
	- $\circ$  Si tu as un compte, connecte-toi avec ton identifiant et ton mot de passe.
	- Si tu n'as pas encore de compte, crées-en un
- 3. dans ton compte, clique sur la phrase "rejoindre ma classe"
- 4. dans la boîte de dialogue qui s'ouvre, rentre le code de ta classe : **ABB9**
- 5. clique sur **Valider**

A bientôt sur la Game Zone !